*Comment faire la mise à jour par clé Usb sur les récepteurs* 

## *ECHOLINK ZEN ECHOLINK ZEN LITE ECHOLINK ZEN PLUS*

**1) Premièrement commencez par télécharger le fichier de la dernière mise à jour Correspond à votre récepteur à partir du lien ci-dessous <https://www.echolinkhd.com/>**

- **2) Copiez ce fichier dans une clé usb**
- **3) Branchez la clé usb avec le récepteur 4) Allez sur '' USB Control ''**

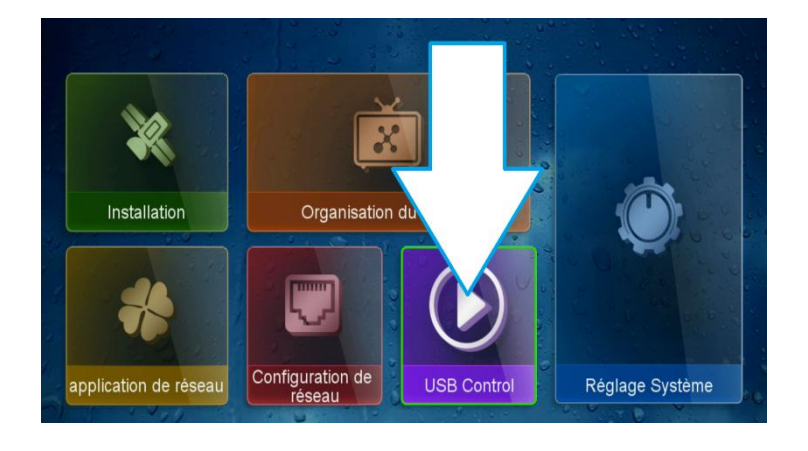

**5) Appuyez sur '' logiciel ''**

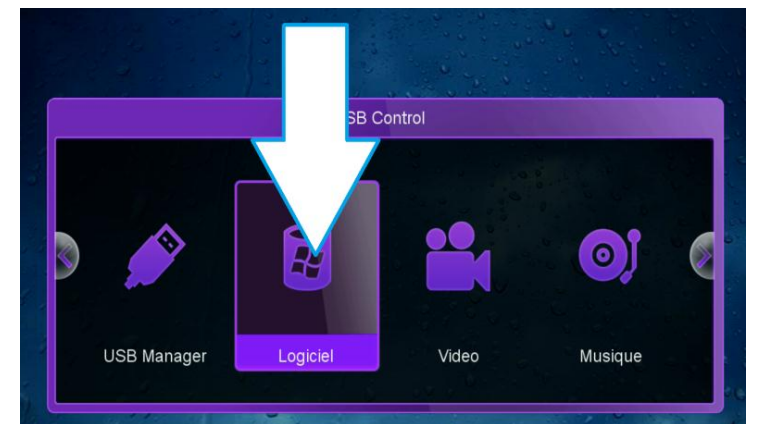

**6) Accédez à votre clé Usb puis sélectionnez la version de mise à jour et ensuite cliquez sur ok** 

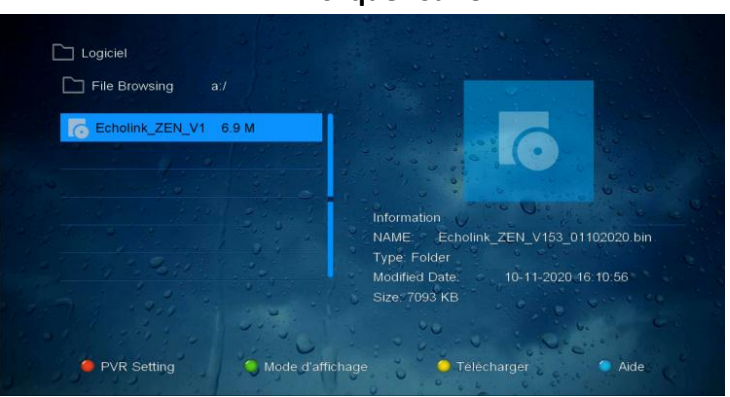

**7) L'installation va commencer une fois vous confirmez par '' Oui ''** 

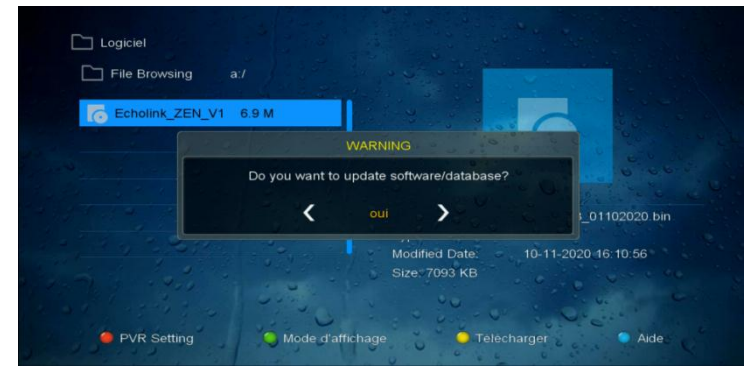

**8) Veuillez attendre jusqu'à la fin de la mise à jour et ensuite le récepteur va Redémarrer automatiquement** 

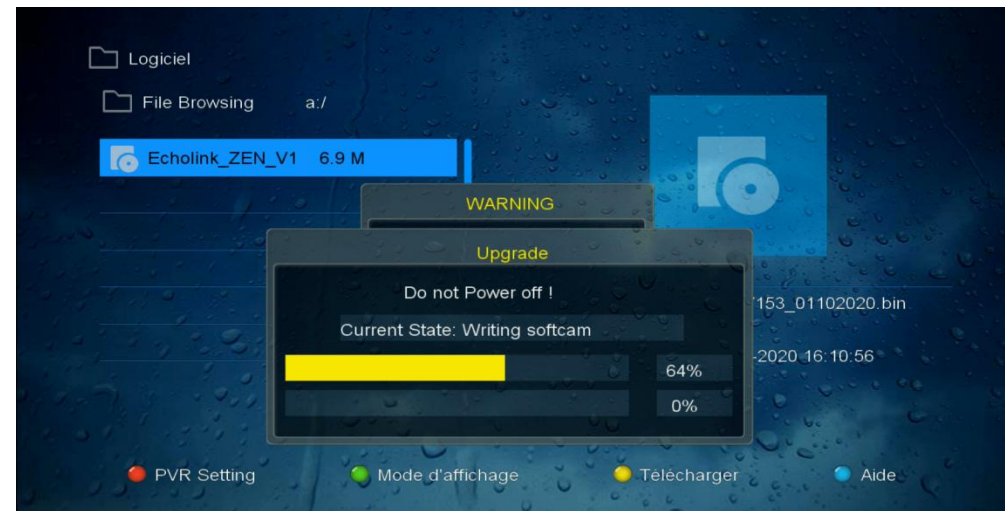

**Félicitation votre récepteur est à jour Nous espérons que cet article sera utile Merci de votre attention**

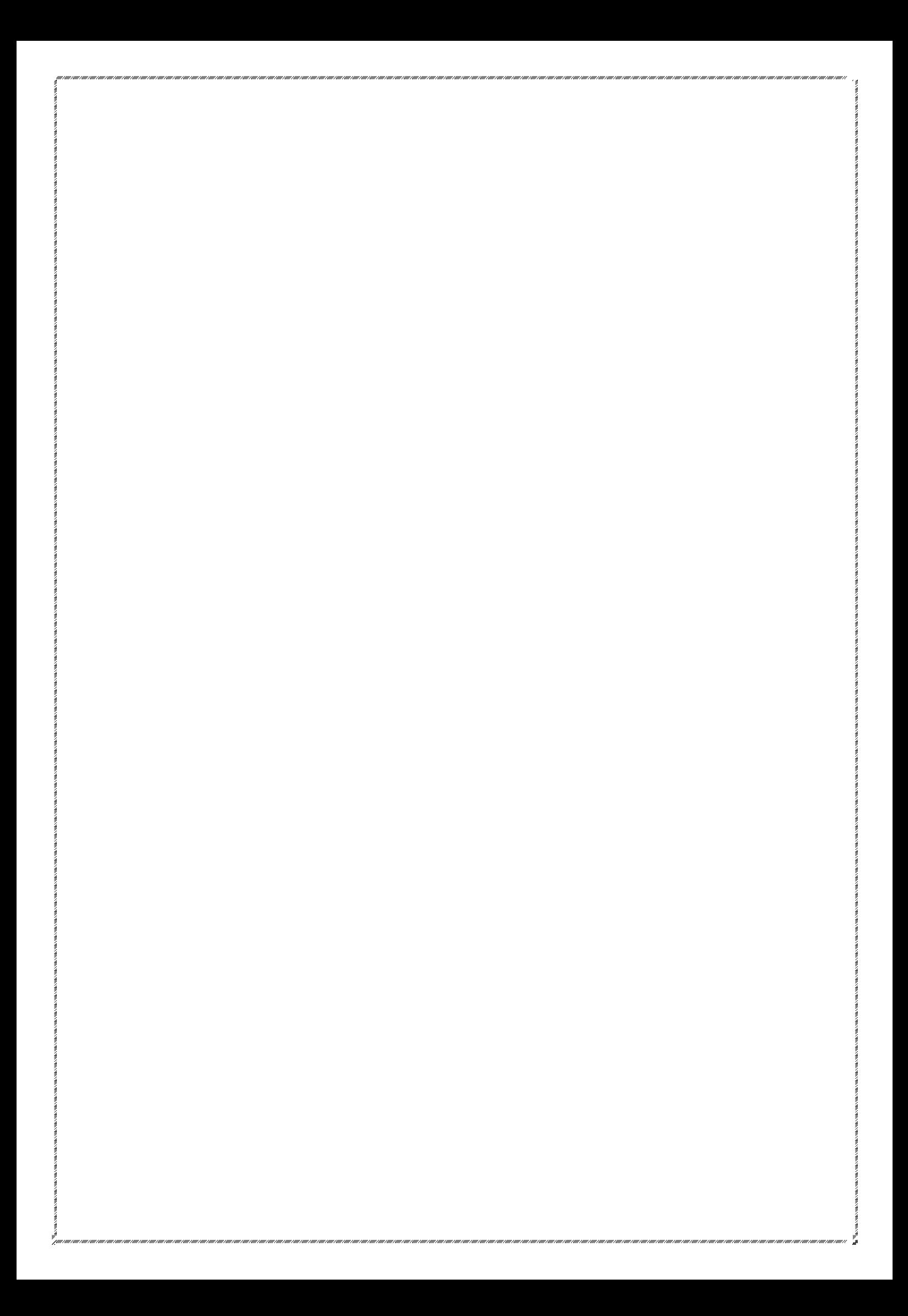